# *Genome analysis*

# **rtracklayer: an R package for interfacing with genome browsers**

Michael Lawrence<sup>1,\*</sup>, Robert Gentleman<sup>1,\*</sup> and Vincent Carev<sup>2</sup>

<sup>1</sup> Program in Computational Biology, Fred Hutchinson Cancer Research Center, Seattle, WA 98102 and <sup>2</sup>Channing Laboratory, Harvard Medical School, Boston, MA 02115, USA

Received on February 2, 2009; revised on April 29, 2009; accepted on May 15, 2009

Advance Access publication May 25, 2009

Associate Editor: Dmitrij Frishman

#### **ABSTRACT**

**Summary:** The *rtracklayer* package supports the integration of existing genome browsers with experimental data analyses performed in R. The user may (i) transfer annotation tracks to and from a genome browser and (ii) create and manipulate browser views to focus on a particular set of annotations in a specific genomic region. Currently, the UCSC genome browser is supported.

**Availability:** The package is freely available from [http://www.](http://www) bioconductor.org/. A quick-start vignette is included with the package.

**Contact:** mflawren@fhcrc.org

## **1 INTRODUCTION**

High-throughput experiments often produce measurements that are associated with genomic locations. Analysis of such data commonly incorporates existing genomic annotations, such as transcription factor binding motifs. Thus, the ability to access, manipulate and visualize genomic features is an important feature of any environment for experimental data analysis.

The *rtracklayer* package provides a command-line interface and low-level infrastructure for importing, exporting and visualizing genomic annotations from within the R platform for statistical computing. As part of the Bioconductor project, *rtracklayer* aims to integrate genomic visualizations with experimental data analysis. The software consists of two orthogonal but integrated components: (i) routines for converting genomic tracks between R/Bioconductor data structures and standard file formats and (ii) an abstract interface for controlling genome browsers from R. The interface has two primary functions: (i) uploading and downloading annotations to and from the genome browser and (ii) manipulating the genomic views in the browser. There is a built-in implementation of the interface for the UCSC browser (Kent *et al.*, 2002); implementations for other browsers may be plugged into the framework by other R packages.

Some R/Bioconductor packages already provide genomic visualizations and these include *GenomeGraphs* (Durinck *et al.*, 2009) and *xmapbridge*. The *GenomeGraphs* package draws genomic annotations using static R graphics. All displayed annotations must be downloaded and stored on the local machine. The *xmapbridge* package interfaces with the X:Map genome browser, which is designed specifically for exon array data.

The rest of this article will demonstrate the features of *rtracklayer* on a microarray dataset from a larger research project investigating

the regulation of human stem cell differentiation by microRNAs. The transcriptome of the cells was measured before and after differentiation by HG-U133plus2 Affymetrix GeneChip arrays. There were two chips for each of the two time points. We begin our demonstration by constructing an annotation dataset from the experimental data, and then illustrate the use of the genome browser interface to display specific genomic regions in the UCSC browser.

#### **2 ANNOTATION DATA STRUCTURE**

For the analysis of the stem cell microarray data, we are interested in the genomic regions corresponding to differentially expressed genes that are predicted to be targeted by a microRNA. These regions may be represented by a collection of genomic annotations known as a *track*, which is viewable in a genome browser.

The *IRanges* package in Bioconductor defines the *RangedData* class, which stores data on ranged features and thus represents an annotation track. The genomic features are specified in terms of their chromosome, start position, end position and strand (+ or −). Using *rtracklayer*, a *RangedData* may be imported from data formatted as General Feature Format (GFF) (Durbin *et al.*, 2000), Browser Extended Display (BED) (UCSC, 2008a) or Wiggle (WIG) (UCSC, 2008b).

In preparation for creating the microRNA target track, we first used a number of Bioconductor packages to detect the genes in the microarray experiment with significantly increased expression. The locations of the microRNA target sites were obtained from MiRBase ([http://microrna.sanger.ac.uk](http://microrna.sanger.ac.uk/)/). Information about the target sites on differentially expressed genes was stored in the *data.frame* called targets. Below, we create an equivalent *RangedData* track.

```
> targetTrack <- with(targets,
+ GenomicData(IRanges(start, end), target,
                 + strand = strand, chrom = chrom))
```
As an aside, we could export the track as a WIG file for use in other tools, then read it back into R.

```
> export(targetTrack, "targets.wig")
> targetTrack <- import("targets.wig")
```
## **3 GENOME BROWSER INTERFACE**

We will now visually explore the genomic annotation space around the differentially expressed genes that are thought to be microRNA targets. An example of how genome browsers draw annotation

<sup>∗</sup>To whom correspondence should be addressed.

<sup>© 2009</sup> The Author(s)

This is an Open Access article distributed under the terms of the Creative Commons Attribution Non-Commercial License (<http://creativecommons.org/licenses/> by-nc/2.0/uk/) which permits unrestricted non-commercial use, distribution, and reproduction in any medium, provided the original work is properly cited.

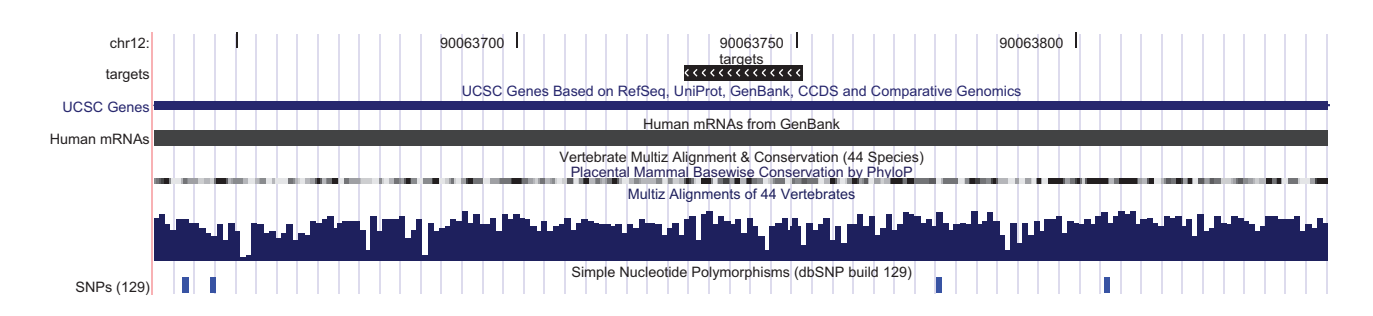

**Fig. 1.** The genomic visualization produced by the UCSC genome browser by the *rtracklayer* example. The track named 'targets' at the top, showing microRNA target sites (as black rectangles) for the differentially expressed genes in the human stem cell experiment, was uploaded to the browser from R. To reproduce this, enter demo(targets) in R after loading *rtracklayer*.

tracks is given in Figure 1. Such graphics provide the analyst with an overview of the sequence-level relationships between genomic annotations. From such an overview, the analyst might make inferences across genomic information sources. The *rtracklayer* package displays tracks by linking R/Bioconductor with existing genome browsers.

To view the tracks in a genome browser, we first create an instance of *browserSession* for a specific external browser. The *browserSession* instance serves as a container of tracks, as well as an interface for creating views of specific segments of the genome. In this case, we interact with the UCSC Genome Browser, the default.

```
> session <- browserSession()
```
The second step is to load the track into the session. We store the targetTrack object in session under the name 'targets'.

```
> session$targets <- targetTrack
```
The final step in this example is to display a view around the target site associated with the most upregulated gene, DCN, encoding a glycoprotein thought to regulate muscle formation. We wish to display the entire track, along with some context on either side. In the code below, we call browserView to create a view spanning the first feature of the track, zoomed out by a factor of 10 via the \* operator, where a positive factor zooms in and a negative factor zooms out.

- *> top <- targetTrack\$target == targets\$target[1]*
- *> range <- ranges(targetTrack[top,]) \* -10*
- *> view <- browserView(session, range)*

This last command opens a web browser and loads the UCSC genome browser, with a view resembling the one in Figure 1. By default, the view will include our custom track along with the default UCSC tracks, including genes, mRNAs, cross-species alignments, SNPs, etc. The user may then fully interact with the browser; its behavior is the same as when accessing it directly.

One may also download track information from the browser, such as the conservation scores. Here, only the data in the currently

viewed region are retrieved; more control is provided by the track function.

```
> cons <- session$Conservation
> head(score(cons))
[1] 0.820205 0.820205 0.820205 0.820205
```

```
[5] 0.820205 0.820205
```
We have demonstrated that *rtracklayer* is an effective tool for manipulating and visualizing genomic annotations in the context of experimental data analysis. The package is driven at the commandline, and is meant for users familiar with the R language. However, it could serve as a basis for GUI. As *rtracklayer* is extensible, we plan to implement support for additional browsers.

#### **ACKNOWLEDGEMENTS**

We would like to thank Dr Muneesh Tewari for helpful discussions and the gene expression data.

*Funding*: NHGRI (grant P41HG004059 to R.G., in part).

*Conflict of Interest*: none declared.

#### **REFERENCES**

- Durbin,R. *et al*. (2000) *General Feature Format*. Sanger Institute, September 2000. URL [http://www.sanger.ac.uk/Software/formats/GFF/GFF\\_Spec.shtml](http://www.sanger.ac.uk/Software/formats/GFF/GFF_Spec.shtml) (last accessed date May 18, 2009).
- Durinck,S. *et al*. (2009) GenomeGraphs: integrated genomic data visualization with R. *BMC Bioinformatics*, **10**, 2.
- Kent,W. *et al*. (2002) The human genome browser at UCSC. *Genome Res.*, **12**, 996–1006.
- UCSC Genome Bioinformatics Group (2008a) *Browser Extended Display Format*. Available at<http://genome.ucsc.edu/goldenPath/help/customTrack.html#BED> (last accessed date May 18, 2009).
- UCSC Genome Bioinformatics Group (2008b) *Wiggle Format*. Available at <http://genome.ucsc.edu/goldenPath/help/wiggle.html> (last accessed date May 18, 2009).